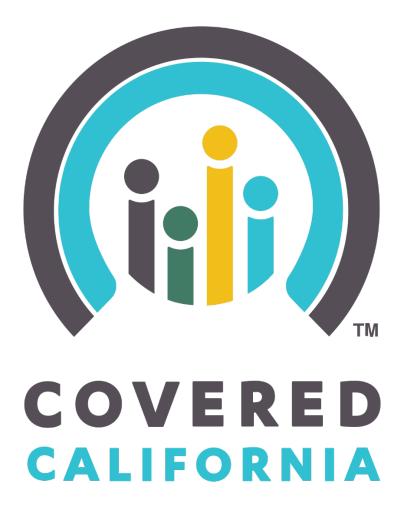

# Enroller Portal Medi-Cal Managed Care Plan (MMCP) Enroller

User Guide

Outreach and Sales Division <u>CommunityPartnerCertSupport@covered.ca.gov</u> Page 1 of 27

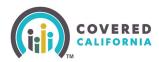

## Contents

| Overview                                                        | 3  |
|-----------------------------------------------------------------|----|
| New MMCP Enroller User                                          | 3  |
| Add Counselor Information (Authorized or Primary Contact Steps) | 3  |
| MMCP Enroller Application Steps                                 | 6  |
| Enroller Certification Training Steps                           | 11 |
| Background Clearance Steps                                      | 12 |
| Enroller Agreement Steps                                        | 14 |
| Account Creation Steps                                          | 16 |
| Enroller Entity Home Page                                       | 20 |
| Need Assistance                                                 | 27 |
|                                                                 |    |

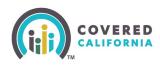

### **Overview**

The Enroller Portal Medi-Cal Managed Care Plan (MMCP) Enroller User Guide outlines all features and functions available to MMCP Enrollers in the Enroller Portal. This document details the functions of an Enroller user, how to complete the Enroller Portal profile, background clearance, and training requirements.

## **New MMCP Enroller User**

This section provides instructions for new MMCP Enroller users.

The Authorized Contact (AC) or Primary Contact (PC) listed on the entity roster creates the Enroller user account by completing the steps below.

## Add Counselor Information (Authorized or Primary Contact Steps)

The Authorized or Primary Contact is responsible for initiating the process to add a new Enroller on behalf of the Entity. The screenshot listed below will assist the AC or PC on how to initiate a Counselor application in the Enroller Portal. Once the information is completed, the AC

|                     |                        | \$ |
|---------------------|------------------------|----|
| Log in or Create an | Account to Get Covered |    |
| Username            | Forgot username?       |    |
| Password            | Forgot password?       |    |
|                     | ٢                      |    |
|                     |                        |    |
| Crea                | te an Account          |    |

1.

From the Entity Home Page, select the My Team tab and click on the Add Counselor option to continue to the Add Counselor page.

Outreach and Sales Division CommunityPartnerCertSupport@covered.ca.gov Page 3 of 27

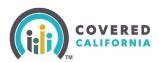

| Home        | Entity 🗸   | My Team 🗸       | My Profile      | Resources 🗸                 |
|-------------|------------|-----------------|-----------------|-----------------------------|
|             |            | Team List       |                 |                             |
|             |            | Pending Staff A | ppnearerie      | lcome to your Ent           |
|             |            | Add Counselor   |                 | ur Book of Business, assist |
| Entity Book | of Busines | S Consumers I   | oy Metal Tier I | ,<br>Plan                   |

3. The *Add Counselor Information* page displays. Add Counselor details for the newly added Enroller you are adding. Select **Next** to continue.

| Welcome to Covered California<br>Become a Cavered California Certified Counselor and help Californians enroll into quality heathcare coverage!                     |                                                                                                    |  |  |
|----------------------------------------------------------------------------------------------------|----------------------------------------------------------------------------------------------------|--|--|
| Add Counselor Information Counselor Type: Plan Based Enroller                                                                                                    |                                                                                                    |  |  |
| Counseior Type: Han based Enroller<br>Note: If you are a Primary Contact or Authorized Contact adding yourself as a Counselor, upon submission of this form, you w | ill receive instructions to beein the certification process. When creating your Counselor login, you may use the same email |  |  |
| address for both roles, but will be prompted to create a different Username, Password, and PIN.                                                                    |                                                                                                    |  |  |
| * Counselor First Name                                                                                                    | *Email 0                                                                                                    |  |  |
|                                                                                                    |                                                                                                    |  |  |
| * Counselor Last Name                                                                                                    | *Confirm Email                                                                                                    |  |  |
|                                                                                                    |                                                                                                    |  |  |
| Legal Business Name                                                                                                    | * Preferred Meshod of Communication                                                                                         |  |  |
| Kaiser Foundation Health Plan                                                                                                    | -None-                                                                                                    |  |  |
| *Phone 0                                                                                                    | Enroller CDI License Status                                                                                                 |  |  |
|                                                                                                    | -None-                                                                                                    |  |  |
| Alternate Phone                                                                                                    | Enroller CDI License Number                                                                                                 |  |  |
|                                                                                                    |                                                                                                    |  |  |
| * Date of Birth                                                                                                    | CDI Expiration Date                                                                                                    |  |  |
|                                                                                                    | <b>a</b>                                                                                                    |  |  |
| * State ID Type                                                                                                    | * Select Primary Enroller Location                                                                                          |  |  |
| -None-                                                                                                    | -None-                                                                                                    |  |  |
| * Driver's License or ID Number                                                                                                    | Show Primary Enroller Location Address in Find Local Help                                                                   |  |  |
|                                                                                                    | Select Other Sites Served (Ctrl+Click or Command+Click on Mac, to select multiple)                                          |  |  |
|                                                                                                    | National Direct Sales Center (Location Address : 8403 South Park Circle, Orlando, FL, 32819)                                |  |  |
| Personal Malling Address Personal Malling Address Series Personal Malling Address (  *Address Line 1  Address Line 2                                               |                                                                                                    |  |  |
| • Ciy <b>0</b>                                                                                                    |                                                                                                    |  |  |
| *State                                                                                                    |                                                                                                    |  |  |
| G                                                                                                    | ¥                                                                                                    |  |  |
| *ZIP Code 0                                                                                                    |                                                                                                    |  |  |
|                                                                                                    |                                                                                                    |  |  |
|                                                                                                    |                                                                                                    |  |  |
| Spoken Languages (Ctrl+Click or Command+Click on Mac, to select multiple)                                                                                          | *Written Languages (CtrI+Click or Command+Click on Mac, to select multiple)                                                 |  |  |
| English                                                                                                    | English                                                                                                    |  |  |
| Spanish                                                                                                    | Spanish                                                                                                    |  |  |
| African                                                                                                    | African                                                                                                    |  |  |
| Amharic                                                                                                    | Amharic                                                                                                    |  |  |
| Arabic T                                                                                                    | Arabic T                                                                                                    |  |  |
|                                                                                                    | Nex                                                                                                    |  |  |

4. Review the Counselor Application to ensure accuracy. Click **Save and Next** to continue.

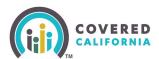

| Welcome to Covered California<br>Become a Covered California Certified Counselor and help Californians enroll into quality   | healthcare coverage!                       |
|----------------------------------------------------------------------------------------------------|--------------------------------------------|
| Review Counselor Application Form                                                                                            |                                            |
| To review your application before moving forward, click Review Counselor Application.                                        |                                            |
| If you are ready to move forward to add the Counselor's public photo or any other documentation, please click Save and Next. |                                            |
|                                                                                                    | Review Counselor Application Save and Next |
|                                                                                                    |                                            |

5. The *Public Photo and Documentation Upload* page will display. Click the **Next** button when all documents are uploaded.

**Note:** Enrollers are only required to upload their Enroller Photo. <u>Ensure the Photo is an</u> <u>actual photo and not a photo of an ID</u>.

|                                                                                                    | Welcome to Covered California Ecome a Covered California!<br>Welcome to Covered California Become a Covered California Certified Counselor and help-Californians enroll into quality healthcare coverage! |
|----------------------------------------------------------------------------------------------------|----------------------------------------------------------------------------------------------------|
| Public Photo and Documentation Uploa                                                                                                    |                                                                                                    |
| Counselors are only required to upload their Enroller                                                                                                    | Photo.                                                                                                    |
| Primary Contact or Authorized Contacts must upload<br>1. Proof of Business Status<br>2. Proof of General Liability insurance<br>3. Proof of Worker's Compensation insurance<br>4. Proof of Valid Business License | the following before the Entity can be approved:                                                                                                    |
| 5. Conflict of Interest Prevention Plan                                                                                                    |                                                                                                    |
| If you are not prepared to provide all required docum                                                                                                    | ents at this time, you may upload your required documentation at any time after initial submission.                                                                                                    |
| Accepted Formats: JPG, JPEG, .GIF, .PNG, .BMP, .PI                                                                                                    | iF. Maximum File Size: 5 MB per file                                                                                                    |
| * Document Category                                                                                                    |                                                                                                    |
| Enroller Photo                                                                                                    |                                                                                                    |
|                                                                                                    | Uplaad Files Or drop files                                                                                                    |
| <u></u>                                                                                                    |                                                                                                    |
|                                                                                                    |                                                                                                    |

6. The *Counselor Application Submission Confirmation* page displays. Select **Finish** on the *Counselor Application Submission Confirmation* page to complete the submission. The application status will now reflect *Pending Review* with Covered California.

| Welcome to Covered California Certified Counseior and help Californiars enroll into quality healthcare coverage!<br>Welcome to Covered California Become a Covered California Certified Counseior and help Californiars enroll into quality healthcare coverage! |        |
|----------------------------------------------------------------------------------------------------|--------|
| Counselor Application Submission Confirmation                                                                                                    |        |
| You have successfully submitted the Counselor Application for Rocky Balboa .                                                                                                    |        |
| The application is being reviewed. Rodry Balboa will receive two emails with an access code and URL at michelle.owen@Calheers.ca.gov.                                                                                                    |        |
| The emails will contain information on how to view and edit their personal details.                                                                                                    |        |
|                                                                                                    | Finish |

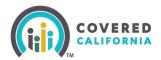

## **MMCP Enroller Application Steps**

Enroller will receive two emails from Covered California with the following subject lines: *Edit Your Certified Enrollment Counselor* and the *Access Your Certified Enrollment Counselor Application*.

1. The *Edit Your Medi-Cal Managed Care Plan Enroller Application* email will include a link to **Edit** the enrollment application and allow the Enroller to update and/or edit the application details entered by the AC or PC.

| Dear                                                                                                    |
|----------------------------------------------------------------------------------------------------|
| Thank you for submitting your application.                                                                                                    |
| To edit your application, you will need the following three items:                                                                                                    |
| 1. Access Code (separate email titled, "Access Your Medi-Cal Managed Care Plan Enroller Application").                                                                                                    |
| 2. Last Name                                                                                                    |
| 3. California Driver's License Number or State ID                                                                                                    |
| Once you have retrieved your Access Code, click on the below link to edit your application. Please note, this Access Code expires after 24 hours and can only be used once per editing session. You may request a new Access Code via the link below, as needed. |
| If you are a Counselor or Approved Admin Staff, you are also required to update your application by adding information about your Criminal Record, which you can add by clicking the link below.                                                                 |
| Click Here to Edit Your Medi-Cal Managed Care Plan Enroller Application.                                                                                                    |
| Note: Please keep this email to edit your application until your application is certified or approved.                                                                                                    |
| Questions? Visit coveredca.com/resources/ or contact CEC/PBE Helpline at (855) 324-3147 or email CommunityPartnerCertSupport@covered.ca.gov.                                                                                                    |
| Finanzah                                                                                                    |
| Sincerely,                                                                                                    |
| Covered California                                                                                                    |

2. The Access Your Medi-Cal Managed Care Plan Enroller Application email provides an access code which is needed to obtain access to edit the application.

Important: The Access Code is valid for 24 hours only and for one-time use.

**Note**: A new Access Code can be requested by following the instructions at the bottom of the *Access Your Certified Enrollment Counselor Application* email.

3. Select the **Click Here to Edit Your MMCP Enroller Application** link on the *Edit Your Plan Based Enroller Application* email.

Outreach and Sales Division CommunityPartnerCertSupport@covered.ca.gov Page 6 of 27

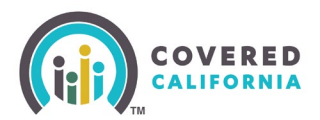

- 4. Select the Yes, I have an Access Code option and fill out the Access Code, Last Name, and CA State ID Number fields.
- 5. To proceed to the next page, select the l'm not a robot checkbox.
- 6. Select **Next** to continue.

| Welcome to Covered California Certified Counselor and help Californians enroll into quality healthcare coverage! |     |
|----------------------------------------------------------------------------------------------------|-----|
| Enter Access Code to Edit Your Counselor Application                                                             |     |
| * Do you have an Access Code to edit your Counselor application?                                                 |     |
| Yes, I have an Access Code                                                                                       |     |
| No, my Access Code has been used or has expired, and I want to generate a new Access Code                        |     |
| *AccessCode                                                                                                    |     |
|                                                                                                    |     |
| Last Name                                                                                                    |     |
|                                                                                                    |     |
| *CA State ID Number                                                                                              |     |
|                                                                                                    |     |
| I'm not a robot                                                                                                  |     |
|                                                                                                    | Nex |

7. The *Counselor Information* page will display. Enroller will need to verify the information and/or edit any fields, before selecting **Next** to continue.

| Counselor Type : Certified Application Counsel                                           | or            |                                                                                                    |
|------------------------------------------------------------------------------------------|---------------|----------------------------------------------------------------------------------------------------|
| First Name                                                                               |               | #101# 1                                                                                            |
| Vlegan                                                                                   |               | unegan ses na nagoan neu assa-gov                                                                  |
| Last Name                                                                                |               | · · · · · · · · · · · · · · · · · · ·                                                              |
| onez                                                                                     |               | ETTAIL                                                                                             |
| 35 Name                                                                                  |               | CDI License Expiration Date                                                                        |
| oig basket                                                                               |               | <b>6</b>                                                                                           |
|                                                                                          |               |                                                                                                    |
| 7272838532                                                                               |               | 1337 N San Joaquin St, Stockton, CA, 95202-1108                                                    |
| Uternate Phone                                                                           |               | Other Sites Served                                                                                 |
|                                                                                          |               |                                                                                                    |
| Date of Birth                                                                            |               |                                                                                                    |
| Feb 4, 1993                                                                              |               |                                                                                                    |
| A Drivers License Number                                                                 |               |                                                                                                    |
| lumber                                                                                   |               |                                                                                                    |
| 1234567                                                                                  |               |                                                                                                    |
| Personal Mailing Address                                                                 |               |                                                                                                    |
| <ul> <li>Personal Mailing Address same as Primary Lo</li> </ul>                          | ration Mailin | er Activess                                                                                        |
|                                                                                          |               |                                                                                                    |
| <ul> <li>Spoken Languages (Ctrl+Click or Command+Clic<br/>to select multiple)</li> </ul> | k on Mac,     | <ul> <li>Written Languages (Ctrl+Click or Command+Click on Mac,<br/>to select multiple)</li> </ul> |
| English                                                                                  | 1             | English                                                                                            |
| Spanish                                                                                  |               | Spanish                                                                                            |
| African                                                                                  |               | African                                                                                            |
| Amharic                                                                                  | _             | Amharic                                                                                            |
| Arabic                                                                                   |               | Arabic                                                                                             |
| Arabic                                                                                   | ۰.            | Arabic                                                                                             |
|                                                                                          |               | · · · · · · · · · · · · · · · · · · ·                                                              |
|                                                                                          |               |                                                                                                    |

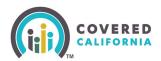

**Note**: If the greyed-out information needs to be updated, send an email to: <u>CommunityPartnerCertSupport@covered.ca.gov</u>.

8. The *Review Counselor Application Form* page will display. Click the **Save and Next** button to continue to the *Public Photo and Documentation Upload* page.

| Review Counselor Application Form                                                                                                    |
|----------------------------------------------------------------------------------------------------|
| To review your application before moving forward, please click <b>Review Counselor Application</b> .                                                                                                    |
| Click <b>Save and Next</b> to continue your application on the next pages, where you will be asked to:<br>1. Upload your Enroller Photo<br>2. Complete your Criminal Record Disclosure form<br>3. Complete screening questions (Plan Based Enrollers only) |
| Review Counselor Application Save and Next                                                                                                    |

9. Select *Enroller Photo* from the *Document Category* dropdown menu. Enrollers are required to upload an Enroller Photo. Submit an actual front-facing photo and not a photo of an ID. Select **Next**.

| Welcome to Covered California!<br>Welcome to Covered California Become a Covered California Certified Counselor and help Californians enroll into quality healthcare coverage! |
|----------------------------------------------------------------------------------------------------|
| Public Photo and Documentation Upload                                                                                                    |
| Accepted Formats: JPG, JPEG, GIF, PNG, BMP, PDF, Maximum File Size: 5 MB per file                                                                                              |
| * Document Category                                                                                                    |
| Enroller Photo                                                                                                    |
|                                                                                                    |
| Cr drop files                                                                                                    |
| Next                                                                                                    |

10. The Enroller is required to read the Entity Qualifying Attestations and acknowledge the organization applying qualifies to participate in the Program as an Entity and all submitted information is accurate. The Enroller will place a check mark in the box. Select **Submit** to continue.

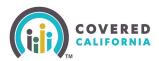

|                                 | Welcome to Covered California<br>Become a Covered California Certified Counselor and help Californians enroll into quality healthcare coverage!                                                                                                    |
|---------------------------------|----------------------------------------------------------------------------------------------------|
|                                 | Entity Qualifying Attestations                                                                                                    |
|                                 | screening attestations pertaining to the Entity applying for the program.<br>qualifying attestations below, please agree to the acknowledgement statement at the bottom of this page and click <b>Next</b> .                                             |
| Attestation 1                   | I certify the organization applying is not a health insurance insurer or stop loss issuer, a subsidiary of a helath insurance issuer or a stop loss issuer, or an association that includes members of, or lobbies on behalf of, the insurance industry. |
| Attestation 2                   | I certify the organization applying is not receiving any consideration directly or indirectly from a health insurance insurer or stop loss issuer for enrolling individuals and employees into qualified or non-qualified health coverage.               |
| Attestation 3                   | I certify the organization applying does not employ any individuals who receive any consideration for enrolling qualified individuals and employees into a qualified or non-<br>qualified health coverage.                                               |
| Attestation 4                   | I certify the organization applying and all of its employees will comply with the conflict of interest standards located at the California Code of Regulations Title 10, Chapter 12, Section 6866.                                                       |
| Attestation 5                   | I certify that the entity will serve families of mixed immigration status and individuals with disabilies.                                                                                                    |
| By clicking submit, acknowledge | ement is made that the organization applying qualifies to participate in the Program as an Entity and that all submitted information is true, correct and accurate.                                                                                      |
|                                 | Previous Submit                                                                                                    |

- 11. The Criminal Record Disclosure Form page displays. The Enroller must complete the *Criminal Record Disclosure Form* by:
  - Providing their social security number;
  - Completing Section B of the Criminal History Disclosure; and
  - Selecting the appropriate dropdown answer for the six criminal history disclosures questions.

Select Next to continue.

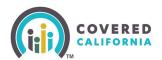

| Welcome to Covered California!<br>Become a Covered California Contified Counsetor and help Californians enroil into quality healthcare coverage:                                                                                                    |                                                                                                    |  |
|----------------------------------------------------------------------------------------------------|----------------------------------------------------------------------------------------------------|--|
| Criminal Record Disclosure Form A. Personal Information Counselor Name Megan Dukehart                                                                                                    |                                                                                                    |  |
| Instructions and Background Clearance Requirements 0 1 Norder to become a Centified Enrollment Courseior (EEC), the law requires that you consister a background check (Government Code is Regulations, The DQ orhinizh Baisor report is compared to your cliptication to the Department of Jaciar (DQ) to obtain a crimina 6053, The DQ orhinizh Baisor report is compared to your cliptication of your eligibility to provide in and with the CDI to make a determination of your eligibility to provide consumer assistance. Failure to co any information you provide in and with the CDI to make a determination of your eligibility to provide consumer assistance. Failure to co process and Caddades will be required to resubmit for to somplient the certification background Olerance.                                                                                                    | i history report, (California Code of Regulations, Title 10 CCR §<br>omissions, CC will evaluate the oriminal history report, including                                                                                                    |  |
| CC means all oriminal history information as private and confidential. Only CC employees authorized to determine eligibility for consumer<br>revealed in cases of legal action. The CRD is available for your review, but copies are not provided to you.<br>INPORTANT: CC will be notified by the DQI if there is any new information or activity on your record, including all subsequent arrests and                                                                                                    | convictions, per Government Code Section 1043 and Penal                                                                                                    |  |
| Code 11153 2 (b) Cell illindia e noveletermixed on grow elements on grow elements elements elements eleme |                                                                                                    |  |
| The following Convictions do NOT need to be listed on your CRD: Any conniction set aside, justicially dismissed, or ordered scaled pursuant to law, including, but not limited to, Sections 1203.4, 1203.45 AND 1216.1 of the Penal Code. Any conniction tide than two years from the date of convicton for minor misdemeanor marijuana possession and use offenses, or possession of controlled justicances paraphermalia pursuant to Laker Code 5 432.8. Others setted in the juantile court or under the welfare yours offender law, or if you were discharged from the control of the Youthul Offender Parcle Board under the Welfare and Institutions Code S 1179 and 1772. Convection which resulted in participation in or completion of a diversion program. Conviction which resulted in the result one for the 4332.45. Pardon granted under the Healt Code § 4332.15.                                                                                                    |                                                                                                    |  |
| III<br>If you need more space or would like to provide additional carifying comments, including any evidence of inhabitation, places attach a<br>and dare with your information jufter saving this record. While additional information is optional providing details regardling any report<br>allow us to individually assess your record and is strongly recommended. Co will consider any mitigating factors:<br>- Arters in your own exorts explaining any disqualifying offerse, your inhabitation or any mitigating factors:<br>- biddence that you recleaded a particle any criminal convictors that you believe may still be on your record either because the convict<br>12014 or 12014. As of the convictor was overtured.<br>- Proof you have completed with any terms of parties, probation relative the convictors) informance any provide the providence of your application, with the sam<br>on the plot.<br>- Proof that you have no toher history of discipline for the same or a similar type of conduct referenced in your application;<br>- Proof that you have no toher history of discipline for the same or a similar type of conduct referenced in your application;<br>- Proof that any on their history of discipline for the same or a similar type of conduct referenced in your application;<br>- Proof that any application in education, training, treatment or rehabilitation program.<br>- References from employees, prolation offices, partie offices, during cit, who can attact to your chanacter and successful record of jo<br>- Modern that any permiting cancel do not not a criminal convictor, avaint.                                                                                                    | able offenens en your record, and evidence of rehabilitation,<br>ilitation or other misgaring factors:<br>LiceO3 wais dismissedirexpunged under Penul Code Section<br>e oriminal conviction referenced in this application;<br>ne or a different employer, with no incidents of oriminal conduct. |  |
| Any additional information relevant to demonstrating rehabilitation or other mitigating factors.                                                                                                    |                                                                                                    |  |
| B. Criminal History Disclosure Please answer all criminal history questions Question 1: Other than those excluded up above, have you ever been convicted of a misdemeanor?                                                                                                    | * Question 1 Response<br>-None-                                                                                                    |  |
| Question 2:<br>Other than those excluded up above, have you ever been convicted of a felony?                                                                                                    | *Question 2 Response<br>-None-                                                                                                    |  |
| Question 3:<br>Do you currently have oriminal charges pending against you?                                                                                                    | * Question 3 Response -Mone-                                                                                                    |  |
| Question 4;<br>Are you currently out on ball or on your own recognizance for any current arrest?<br>Question 5;                                                                                                    | * Question 4 Response -8604e -    Question 5 Response                                                                                                    |  |
| Are you correctly under any formal or informal supervision, such as probation or parole, for a conviction of any state or federal<br>violation?                                                                                                    | -None-   Question 6 Response                                                                                                    |  |
| In the provided the second second sec | -Nane-                                                                                                    |  |
|                                                                                                    | Previous                                                                                                    |  |

12. The *Criminal Records Disclosure* – *Certification Signature* page will display. The Enroller must enter their full name and select **Yes** or **No** from the *Agree to Electronic Signature* dropdown and review the information listed on the page. Select the **Next** button.

Outreach and Sales Division CommunityPartnerCertSupport@covered.ca.gov

Page 10 of 27

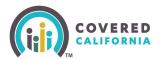

| Welcome to Covered California Become a Covered California Certified O                                                                                                    | rered California!<br>Jounselor and help Californians enroll into quality healthcare coverage!                                                             |
|----------------------------------------------------------------------------------------------------|----------------------------------------------------------------------------------------------------|
| Criminal Record Disclosure - Certification Signing<br>C.Certification - Read Carefully Before Signing<br>Read Carefully<br>I declare under penalty of perjury under the laws of the State of California that I have read and understand the information contained in this affidavit and u<br>questions computely and accuracy on the CRD may prevent me from being certified as a counselor by CC and/or result in decertification.                                                                               | my responses and accompanying attachments are true and correct. I understand that falsification, withholding of information or failure to answer all      |
| * Full Name                                                                                                    | *Agree to electronic signature                                                                                                    |
|                                                                                                    | None 🛟                                                                                                    |
| Electronic Agreement<br>Each party agrees that the electronic signatures (whether digital or encrypted) of the parties included in this Agreement are intended to authenticate this v<br>Electronic Signature means any electronic sound, symbol, or process attached to or logically associated with a record and executed and adopted by a party<br>to time. By decoronically signing this Agreement, Certified Enrollment Courseior agrees to comply with the applicable terms, conditions, and certifications | with the intent to sign such record pursuant to the California Uniform Electronic Transactions Act (Cal. Civ. Code § 1633.1 et seq.) as amended from time |
| Privacy Statement Pursuant to the Referal Privacy Act (PL, 93-579) and the Information Practices Act of 1977 (Civil Code section 1798 et seq.), notice is given for the request o voluntary, Failure to provide the SSN may delay the processing of this form and the criminal record check.                                                                                                    | f the Social Security Number (SSN) on this form. The California Department of justice uses a person's SSN as an identifying number. The requested SSN is  |
| Covered California will create a file concerning your criminal background check that will contain certain documents, including information that you provide                                                                                                    | You have the right to access certain records containing your personal information maintained by the Department (Civil Code section 1798 et seq.).         |
| NOTE: IMPORTANT INFORMATION: Under the California Public Records Act, Covered California may have to provide copies of some of the records in your fi<br>of a Certified Enrollment Entity that has a CEC with a criminal record exemption.                                                                                                    | le to members of the public who ask for them, including newspaper and television reporters. Covered California must also tell people who ask the name     |
| Questions?<br>If you have any questions regarding Certification Status or need further assistance, please email CommunityPartnerCertSupport@covered.ca.gov.                                                                                                    |                                                                                                    |
| If you have any questions about this form or background status, please email BackgroundChecks@covered.ca.gov.                                                                                                    |                                                                                                    |
| IMPORTANT NOTICES                                                                                                    |                                                                                                    |
| APPLICANT FINGERPRINT NOTICE AND RECORDS CORRECTION                                                                                                    |                                                                                                    |
| Your fingerprints will be used to check the criminal history records of the DOJ and FBI. You have the opportunity to complete or challenge the accuracy of t<br>record are set forth in Title 28, CFR, 16.34. To request a change, correction, or update to a DOJ record, you must request a record review with DOJ in accord                                                                                                    |                                                                                                    |
| PRIVACY STATEMENT                                                                                                    |                                                                                                    |
| Pursuant to the Federal Privacy Act (PL: 93-579) and the information Practices Act of 1977 (Cull Code section 1798 et seq.), notice is given for the request o<br>volurary. Failure to provide the SSN may delay the processing of this form and the criminal record check. Covered California will create a file concerning yu<br>containing your personal information markanet by the Department (Cull Code section 1798 et seq.).                                                                              |                                                                                                    |
| PUBLIC RECORDS ACT                                                                                                    |                                                                                                    |
| Under the California Public Records Act, Covered California may have to provide copies of some of the records in your file to members of the public who as                                                                                                    | k for them, including newspaper and television reporters.                                                                                                 |
|                                                                                                    | Previous.                                                                                                    |

13. The *Counselor Application Successfully Updated* page will display. Select **Finish** to submit the application.

| Welcome to Covered California!<br>Welcome to Covered California Become a Covered California Certified Counselor and help Californians enroll into quality healthcare coverage!                                         |
|----------------------------------------------------------------------------------------------------|
| Counselor Application Successfully Updated                                                                                                    |
| Hello                                                                                                    |
| You have successfully updated your Counselor application. Your application is being reviewed. You will receive additional communications from Covered California about your required next steps to the email provided: |
| For more information, visit <u>www.coveredca.com/resources</u> .                                                                                                    |
| Finish                                                                                                    |

### **Enroller Certification Training Steps**

Covered California will enroll you in the <u>Learning Management Training (LMS) Courses</u> once the Enroller eligibility requirements are reviewed. The Enroller will receive an email with the login ID (your email address) and temporary password from LMS.

Use this link to access and complete the online Certification Training courses: <u>https://learning.coveredca.com/#/login</u>.

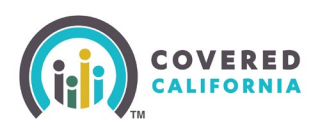

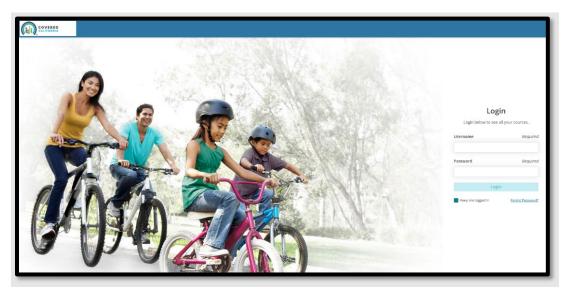

#### **Training Reminders:**

- The Enroller will receive an email with a link to create a password to login to the LMS.
- Your username will be the same as the email address listed on the Enroller application.
- Enroller(s) **must c**omplete all courses within 90 days of the date they are enrolled into the Certification Training courses.
- The Enroller must pass the Certification Training exam with a score of 80% or greater.
- The Exam is an open book, and the Enroller is encouraged to use the study guides provided in LMS.
- The Enroller will have 3 attempts to pass the exam. If the Enroller fails, the exam three times they must contact the AC or PC to request Covered California to reenroll into the LMS training course and exam.

### **Background Clearance Steps**

14. The Background Clearance must be completed as part of the Enroller application process. A Live Scan form will be sent to the Enroller via DocuSign by Covered California, once the training courses and exam have been completed..

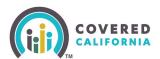

| START | DocuSign Envelope ID: F6CD4D68-140F-4CC4-9623-185            | ECEBFDF12                                                                                                    |                                                                                                    |  |
|-------|--------------------------------------------------------------|----------------------------------------------------------------------------------------------------|----------------------------------------------------------------------------------------------------|--|
| START |                                                              |                                                                                                    |                                                                                                    |  |
|       | Covered California F<br>Medi-Cal Managed Care Plan En        |                                                                                                    | can                                                                                                    |  |
|       |                                                              | se of the individual listed below. Altering<br>d ensure the information is valid and up-to                                                                                                    |                                                                                                    |  |
|       | ORI (Code assigned by DOJ):                                  | Authorized Applica                                                                                                    | nt Type: Assister Cert 1043 GC                                                                            |  |
|       | Contract Code (For use at Biometrics<br>locations Only): N/A |                                                                                                    | rtification/Permit OR working Title:<br>d Care Plan Enroller                                              |  |
|       | Applicant Information                                        |                                                                                                    |                                                                                                    |  |
|       | Name:                                                        |                                                                                                    | Suffix:                                                                                                   |  |
|       | Alias:                                                       |                                                                                                    |                                                                                                    |  |
|       | Gender:MaleFemale                                            |                                                                                                    | Eye Color:                                                                                                |  |
|       | Date of Birth:                                               |                                                                                                    | Hair Color:                                                                                               |  |
|       | Social Security Number:                                      |                                                                                                    | Height:                                                                                                   |  |
|       | California Driver's License:                                 |                                                                                                    | Weight:                                                                                                   |  |
|       | Home Address                                                 |                                                                                                    |                                                                                                    |  |
|       | Street Address:                                              |                                                                                                    | City:                                                                                                    |  |
|       | State:                                                       |                                                                                                    | Zip:                                                                                                    |  |
|       | OCA                                                          | actic Empire                                                                                                    |                                                                                                    |  |
|       |                                                              |                                                                                                    |                                                                                                    |  |
|       | Na                                                           | me of the Certified Enrollment                                                                                                    | Entity                                                                                                    |  |
|       |                                                              |                                                                                                    |                                                                                                    |  |
|       | Live Scan Agency Name                                        | Live Scan Id (LSID)                                                                                                    | Date                                                                                                    |  |
|       | Name of Operator                                             | ATI Number                                                                                                    | OATI (Resubmission Only)                                                                                  |  |
|       | Attestation Acknowledgement                                  |                                                                                                    |                                                                                                    |  |
|       |                                                              | hey have received these Privacy N                                                                                                    | sotices prior to being Live Scanned or                                                                    |  |
|       | I have received and reasing include                          | d cards, acknowledged by signatu<br>d Privacy Notice, Privacy Act Stat                                                                                                    | re on this live scan form;<br>ement, and Applicant's Privacy Rights.                                      |  |
|       | <u>+</u>                                                     |                                                                                                    |                                                                                                    |  |
|       | Applicant Signature                                          |                                                                                                    | Date                                                                                                    |  |
|       | QUESTIONS?                                                   | Regarding the Live Scan process, locations or a<br>Monday through Satanday, 950 AM in 5:00 PP<br>Year may also visit the Web page at https://apii<br>Regarding Covered California Encodiment Associations<br>CommunityPartnerCertSappart@covered.ca<br>You may also visit the Covered California Web | d) or email at coveredea@capitallivescan.com<br>allivescan.com/covered-ca<br>tance Program email:<br>.gav |  |
|       |                                                              |                                                                                                    |                                                                                                    |  |
|       |                                                              |                                                                                                    |                                                                                                    |  |

- 1. Complete, sign and submit the Live Scan form and submit it. The Live Scan form will automatically upload to the Certification application.
  - Review the Privacy Notice documents included in the Live Scan form.
- 2. Contact the Live Scan facility to schedule a fingerprinting appointment and to confirm that they accept Biometrics4All Live Scan forms.
  - For a list of locations, download or access the service locations using the following link: <u>https://applicantservices.com/coveredca</u>
    - **Do not** go to a Live Scan facility that is not listed.
- 3. Print out the receipt with the QR code and billing code at the top right corner for your fingerprinting appointment.

**Note:** For the purposes of this program, the Covered CA Live Scan form is the only acceptable form.

If there are issues or you have questions about the background check process, email: <u>backgroundchecks@covered.ca.gov</u> for assistance.

Outreach and Sales Division CommunityPartnerCertSupport@covered.ca.gov

Page 13 of 27

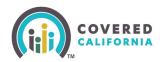

## **Enroller Agreement Steps**

Upon successfully completing Covered California's LMS training and exam, an Enroller Agreement will be emailed to the Enroller via DocuSign.

1. Ensure the Entity and Enroller information in the document are accurate.

| <sup>Counselor File</sup><br>Certified Medi-Cal Managed Care Plan Enroller<br>Agreement                                                                                                    |
|----------------------------------------------------------------------------------------------------|
| This Agreement is made between the State of California, acting by and through the California Health Benefit Exchange, hereafter referred to as the "Exchange" and John Doe an individual hereafter referred to as "Certified Medi- Cal Managed Care Plan Enroller."<br>A. Purpose                                                                                                    |
| The mission of the Exchange is to increase the number of insured Californians, improve health care quality, lower costs, and<br>reduce health disparities through an innovative, competitive marketplace that empowers consumers to choose the health plan and<br>providers that give them the best value.                                                                                                    |
| Accordingly, the purpose of this agreement is to secure the services of Medi-Cal Managed Care Enrollers to help facilitate<br>enrollment and retention of Consumers in the Exchange.                                                                                                    |
| B. Definitions                                                                                                    |
| <ol> <li>Certified Medi-Cal Managed Care Plan (CMMCP): An entity contracting with the Department of Health Care Services (DHCS) to provide health care services to enrolled Medi-Cal beneficiaries under Chapter 7, commencing with Section 14000, or Chapter 8, commencing with Section 14200, of Division 9, Part 3, of the Welfare and Institutions Code, and certified by the Exchange.</li> <li>Certified Medi-Cal Managed Care Plan Enroller (CMMCPE): An individual that is an employee or contractor of a Medi-Cal Managed Care Plan Enroller (CMMCPE): An individual that is an employee or contractor of a Medi-Cal Managed Care Plan Enroller (CMMCPE): An individual that is an employee or contractor of a Medi-Cal Managed Care Plan that provides one- on-one enrollment assistance to consumers pursuant to this agreement.</li> <li>Consumer: A person seeking information on eligibility and the Exchange. The term consumer includes, but is not limited to, an applicant, an application filer, authorized representative, employer, qualified employee, qualified employer, qualified to an application assistance: The programs and activities created under 45 C.F.R. § 155.205(d) to provide one-on-one assistance to consumers.</li> <li>Consumer assistance: The programs and activities created under 45 C.F.R. § 155.205(d) to provide one-on-one assistance to consumers.</li> <li>Insurance Affordability.program: a program that is one of the following:         <ul> <li>Advance Premium Tax Credit (APTC)</li> <li>Cods-SharingReduction(CSR)</li> <li>A State's basic health program</li> </ul> </li> <li>Coulified Health Plans (DHPs): CHP has the same meaning as that term is defined in Patient Protection and Affordabile Care Act Section 1301, 42 U.S.C. 18021. For purposes of this Agreement, QHPs shall be limited to plans made available through the Exchange on the individual market.</li> </ol> |
| C. Roles and Responsibilities                                                                                                    |
| <ol> <li>Certified Medi-Cal Managed Care Plan-Enrollers shall perform the following functions:         <ul> <li>Provide enrollment assistance services for the Exchange for residents of its service area, which is defined as the county in which the MMCP is authorized by the Department of Health Care Services to operate;</li> <li>Maintainexpertiseineligibility.enrollment, andprogramspecifications;</li> <li>Provide information and services in a fair, accurate, and impartial manner, which includes: providing information and services in a fair, accurate, and impartial manner, which includes: providing information that assists consumers with submitting the eligibility application; clarifying the distinctions among health coverage options, including OHPs; and helping consumers make informed decisions during the health coverage selection process. Such information must acknowledge other health programs (i.e., Medi-Cal and Children's Health Insurance Programs);</li> <li>Facilitate selection of a QHP and insurance affordability programs;</li> <li>Provide referrals to any applicable office of health insurance combudsman established under Section 2793 of the Public Health Service Act, 42 U S C. § 300g-93, or any other appropriate State agency or agencies, for any enrollee with a grievance, complaint, or question regarding their health plan, coverage, or a determination under such plan or coverage;</li> <li>Conply with the privacy and security standards established by the Exchange pursuant to 45 C.F.R. § 155.260;</li> <li>Ensure that voter registration assistance is available in compliance with Section 6462 of Title 10 of the California Code of Regulations, or Article 4 of Chapter 12 of Title 10 of the California Code of Regulations, or Article 4 of Chapter 12 of Title 10 of the California Code of Regulations; and</li> </ul> </li> </ol>                      |

2. Digitally sign the document and submit it for Covered California review and approval.

|  | OVERED |
|--|--------|
|--|--------|

| receipt of any notice terminating<br>activities affected, unless the not<br>breach prior to terminating the A<br>Termination without Cause: This | ~<br>Agreement may be terminated at any time by either party upon giving thirty (30) days prior<br>party. The effective date of termination shall be the first day of the month following the 30-day                                                                                                    |
|----------------------------------------------------------------------------------------------------|----------------------------------------------------------------------------------------------------|
| Signature details                                                                                                    |                                                                                                    |
|                                                                                                    | ne statements made herein and in my application to become a Certified Medi-Cal Managed Care<br>nd complete to the best of my knowledge and belief.                                                                                                    |
| California Code of Re<br>2. I will abide by all appl<br>between my Medi-Ca<br>3. All of my statements i<br>4. I am a natural person              | prequirements as set forth in this Agreement as well as those requirements set forth in the<br>gulations Title 10, Chapter 12, Article 12, including but not limited to Section 6907.<br>cable privacy and security standards, including but not limited to those set forth in the agreement<br>Managed Care Plan and the Exchange.<br>In this application are true, correct, and complete to the best of my knowledge and/or belief.<br>that is 18 years of age or older.<br>includie State and Federal laws and regulations. |
| intended to authenticate this writ<br>Electronic Signature means any                                                                             | onic signatures (whether digital or encrypted) of the parties included in this Agreement are<br>ing and to have the same force and effect as manual signatures.<br>electronic sound, symbol, or process attached to or logically associated with a record and<br>with the intent to sign such record pursuant to the California Uniform Electronic Transactions Act                                                                                                    |
| (Cal. Civ. Code § 1633.1 et seq.)                                                                                                    |                                                                                                    |
| By electronically signing this Agr<br>conditions, and certifications set                                                                         | eement, Medi-Cal Managed Care Plan Enroller agrees to comply with the applicable terms,<br>forth therein.                                                                                                    |
| Certified Medi-Cal HBEX_te<br>Managed Care Plan<br>Name:                                                                                         | est                                                                                                    |
| Certified Medi-Cal 001t000<br>Managed Care Plan<br>ID:                                                                                           | 000Bu01oAAB                                                                                                    |
| Certified Medi-Cal John Do<br>Managed Care Plan<br>Enroller Name (print):                                                                        | 9                                                                                                    |
| Certified Medi-Cal<br>Managed Care Plan<br>Enroller Signature<br>(Initials):                                                                     |                                                                                                    |
| Signature Date: 5/4/2022                                                                                                    | 2:33 PM                                                                                                    |
|                                                                                                    |                                                                                                    |

3. Read and complete the 3 disclosure sections at the end of the document.

**Important**: If there is nothing to disclose state "*I have nothing to disclose*". Failure to comply will result in the document being declined and a new DocuSign will then need to be completed.

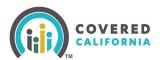

| Attachment 1                                                                                                    |
|----------------------------------------------------------------------------------------------------|
| Compliance with Conflict of Interest Standards California Code of Regulations, Title 10, Section 6907                                                                                                    |
| <ol> <li>Disclose any lines of insurance business not covered by the restrictions on participation and prohibitions on conduct contained<br/>in Section F which you intend to sell while carrying out consumer assistance functions. If you do not have anything to disclose you<br/>must state that below.</li> </ol>                                                                                                    |
|                                                                                                    |
|                                                                                                    |
| 2. Disclose any existing employment relationships, or any former employment relationships within the last five years, with any health insurance issuers or issuers of stop loss insurance, or subsidiaries of health insurance issuers or issuers of stop loss insurance, including any existing employment relationships between a spouse or domestic partner and any health insurance issuers of stop loss insurance, or subsidiaries of health insurance issuers of stop loss insurance. If you do not have anything to disclose you must state that below. |
|                                                                                                    |
| 3. Disclose any existing or anticipated financial, business, or contractual relationships with one or more health insurance issuers<br>or issuers of stop loss insurance, or subsidiaries of health insurance issuers or issuers of stop loss insurance. If you do not have<br>anything to disclose you must state that below.                                                                                                    |
|                                                                                                    |
|                                                                                                    |
| Save                                                                                                    |

## **Account Creation Steps**

#### The Account Creation step is the FINAL step within the Certification process.

- 1. Once the Enroller is Certified by Covered California, two emails will be sent from Covered California:
  - The Enroller will receive an email titled "Access Code for Your New Counselor Account" with an Access Code and further instructions awaiting the arrival of the second email. The Access Code is valid for 24 hours only and for one-time use.
  - The Enroller will receive an email titled "Your Certified Enrollment Counselor Application is Approved" with instructions and a link to create the account credentials. Click on <u>Click Here to Create Your Counselor Account using Your Access Code</u>. The Enroller will be directed to the <u>Enter Access Code to Create Your Account</u> landing page.
- 2. Once on the landing page, the Enroller should select **Yes, I have an Access Code**.

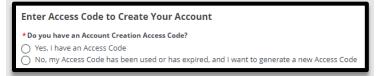

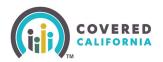

3. The Enroller will enter the Access Code, Entity's Federal Tax ID (not social security number), and Enroller's email address listed on the application. Click the **I'm not a robot** checkbox. Select **Next** to continue.

| Enter Access Code to Create Your Account                                                                                                    |                                          |
|----------------------------------------------------------------------------------------------------|------------------------------------------|
| Do you have an Account Creation Access Code?     (         Yes, I have an Access Code         No, my Access Code has been used or has expired,         Access Code | and I want to generate a new Access Code |
| * Federal Tax ID (FEIN/SSN)                                                                                                    |                                          |
| * Email                                                                                                    |                                          |
|                                                                                                    |                                          |
| * Required entry.                                                                                                    |                                          |

4. Usernames must have at least **8** characters and may contain numbers, letters, hyphens, and periods. Cannot be more than 50 characters.

**Important:** Once the Username has been created, it cannot be changed.

Password criteria

- Passwords must have at least **15** characters (no more than 50).
- Passwords must contain at least 1 of the following:
  - o Uppercase letter
  - Lowercase letter
  - o Number
  - Special character
- Passwords must not contain dictionary words, names, or common keyboard patterns (i.e., QWERTY).
- When re-entering the password, it must match.

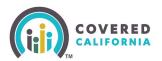

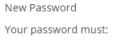

- Not contain dictionary words, names, or common keyboard patterns (example: Qwerty1!)
- Have at least 15 characters
- Have no more than 50 characters
- Must have at least 1 UPPERCASE letter
- Must have at least 1 lowercase letter
- Must have at least 1 number
- Must have at least 1 special character such as `~! @ # \$ %
   & \* ()\_+-=[] \ { } | ; ': ", . / <> ?
- Must not be one of your previous 24 passwords

| salesforce                                      |
|-------------------------------------------------|
| Change Your Password                            |
| Enter a new password for                        |
| Make sure to Make streets                       |
| 15 characters                                   |
| <ul> <li>1 uppercase letter</li> </ul>          |
| 1 lowercase letter                              |
| 0 1 number                                      |
| 🔵 1 special character 🚯                         |
| * New Password                                  |
| * Confirm New Password                          |
| Security Question                               |
| What is your mother's maiden name?              |
| * Answer                                        |
| Change Password                                 |
|                                                 |
| Password was last changed on 11/6/2023 3:15 PM. |
| © 2023 Salesforce, Inc. All rights reserved.    |

5. The Enroller must select a four-digit PIN Number

**Note:** Save this information for future use – Covered California will not have access to the PIN Number.

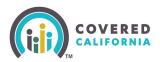

6. The system will now ask for you to select 3 Security Questions from a dropdown list of options.

| VERED<br>IFORNIA                                                                                                    |         | S |
|----------------------------------------------------------------------------------------------------|---------|---|
| Choose Your Security Questions<br>Security questions help us verify your identity and keep your information safe.<br>Choose and answer 3 questions. |         |   |
| Security Question 1                                                                                                    | (+ Add) |   |
| Security Question 2                                                                                                    | (+ Add  |   |
| Security Question 3                                                                                                    | (+ Add) |   |
| Cancel                                                                                                    | Nest    |   |

- 7. During your account set up, the Enroller is prompted to complete additional account verification steps to prevent fraud.
  - Confirm your email address
  - Cell phone number
- 8. Input the Enroller email address and cell phone number to activate the password reset functionality. The password reset function does not require Covered California's direct assistance.

| ERED<br>ORNIA                                                                                                    | S | ? |
|----------------------------------------------------------------------------------------------------|---|---|
| Register Your Email                                                                                                    |   |   |
| We will send a One Time Passcode to your email address to register your account. Once your email address is<br>confirmed, it can be used to verify your identity if you forget your username, password or need to view your tax<br>forms. |   |   |
| The email address connected to your account is below. If this is not the best email address, update it now.                                                                                                    |   |   |
| Enter your email address                                                                                                    |   |   |
| Enter your email address                                                                                                    |   |   |
| Please enter a valid email address. For example,<br>abc@vjz.com.                                                                                                    |   |   |
| Re-enter your email address                                                                                                    |   |   |
| Re-enter your email address                                                                                                    |   |   |
| Please enter a valid email address. For example,<br>abc@byz.com.                                                                                                    |   |   |
| Send One Time Passcode                                                                                                    |   |   |
| Cancel Save                                                                                                    |   |   |
|                                                                                                    |   |   |

Outreach and Sales Division

CommunityPartnerCertSupport@covered.ca.gov Page 19 of 27

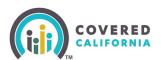

| IRED<br>Dania                                                                                                    | ، ک |
|----------------------------------------------------------------------------------------------------|-----|
| Register Your Cell Phone<br>We will send a One Time Passcode to your cell phone number to register your account. Once your number is<br>confirmed, it can be used to verify your identity if you forget your password, username or need to view your tax<br>forms. |     |
| Enter your cell phone number<br>Standard text message rate applies.<br>Please enter a valid 10-digit<br>phone number.                                                                                                    |     |
| Send One Time Passcode                                                                                                    |     |
| Cancel Save                                                                                                    |     |

- 9. For each step, the system will send the Enroller a passcode to validate the email address and/or cell phone number. Input the passcode to set up the passcode recovery option.
- 10. Once the Account Creation is complete you can log in to the <u>Enroller Portal</u> with your username and password to access your account.

## **Enroller Entity Home Page**

After an Enroller completes their Account Creation process, they will have access to the Enroller Portal to assist and manage consumer they assist with enrollment. The following section provides Enrollers with a navigation overview of the Enroller Portal dashboard tabs frequently used.

**Enroller Entity Home Page tab:** 

When the Enroller logs in to the system, they will land on the Welcome to your Entity Home page. The Enroller can access high-level information regarding their certification status, starting an application, delegation tool, reports, quick links, and more.

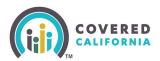

| Q Search                                                                                                    |                   | <b>≜ O</b> - |
|----------------------------------------------------------------------------------------------------|-------------------|--------------|
| Home Entity v My Profile My Delegations v Resources v                                                           |                   |              |
| Welcome to your Entity Home Page!<br>Manage your Book of Business, assist your consumers, and more.             |                   |              |
| Home Enroller Portal Notifications Notifications Archive Book of Business Consumers by Metal Tier Plan Welcome! | Quick Links       |              |
| Explore additional choices by navigating through the tabs on the right or My Reports from the menu              | Secure Mailbox    |              |
|                                                                                                    | Delegation Tool   |              |
|                                                                                                    | Start Application |              |
|                                                                                                    | Enroller Toolkits |              |
|                                                                                                    | My Reports        |              |
|                                                                                                    |                   |              |

Enroller Portal Notifications tab

- The **Enroller Portal Notifications** tab displays the Enroller's active notifications sent by the Distribution Services team. The most recent notification is displayed at the top of the list.
- Clicking a link from the *Notification* column displays a popup with the notification details.

|         | Home E                        | Entity 🗸 My Profile My I        | Delegations 🗸 Resources 🗸            |                                                               |
|---------|-------------------------------|---------------------------------|--------------------------------------|---------------------------------------------------------------|
|         |                               |                                 | •                                    | ur Entity Home Page!<br>ess, assist your consumers, and more. |
| Home    | Enroller Portal Notifications | Notifications Archive Book of B | usiness Consumers by Metal Tier Plan |                                                               |
| <b></b> | Enroller Portal Notification  | ns                              |                                      |                                                               |
| Notifi  | ication Id                    | Notification                    | Received Date                        | Archive Date                                                  |
|         |                               |                                 |                                      | Previous Page 1 of 0 Next                                     |
|         |                               |                                 |                                      |                                                               |

Notifications Archive tab:

- **The Notifications Archive** tab displays a list of the Counselor's archived notifications sent by the Distribution Services team. The most recent notification is displayed at the top of the list.
- Clicking a link from the *Notification* column displays a popup with the notification details.

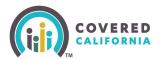

| Notification Id | Notification           | Received Date | Archive Date |
|-----------------|------------------------|---------------|--------------|
| N-000031        | Thursday testing       | 2023-11-02    | 2023-11-03   |
| N-000011        | Notifica               | 2023-10-30    | 2023-10-31   |
| N-000010        | training demo 1        | 2023-10-30    | 2023-10-31   |
| N-000000        | Home Page Notification | 2023-10-24    | 2023-10-26   |

Entity Book of Business tab:

- The Entity Book of Business tab displays the *Book of Business by Enroller Contact* report, allowing Enrollers to view Consumers in the Entity's book of business, apply filters and edit the book of business, and save or export the book of business. Export options include *Formatted* or *Details Only* views.
- Clicking a Consumer's name from the Contact: *First Name* or Contact: *Last Name* columns display an individual household account or Consumer contact information.

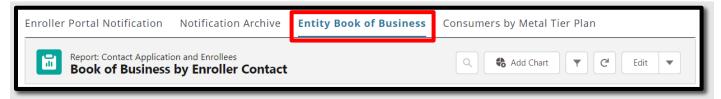

**Note:** For Counselors, **My Book of Business** tab displays instead, automatically filtered to Consumers with active delegations along with Consumer, application, eligibility, and enrollment details.

Consumers by Metal Tier Plan tab:

• The **Consumers by Metal Tier Plan** tab displays the *Enrollment By Metal Tier Plan Type* report, allowing Staff to view the number of Consumers delegated to them for each metal tier plan Level. A *Consumers by Metal Tier* bar graph is also available.

| Home          | Enroller Portal Notifications                                 | Notifications Archive | Book of Business | Consumers by Metal Tier Plan |            |
|---------------|---------------------------------------------------------------|-----------------------|------------------|------------------------------|------------|
|               | Report: Enrollees Report Type<br>Enrollments by Metal Tier Pl | lan                   |                  |                              | C C Edit V |
| Total Re<br>O | ecords                                                        |                       |                  |                              |            |
|               |                                                               |                       |                  |                              |            |

#### **Entity Quick Links**

Quick Links display on user role similar to the Agency Home page, the *Welcome to your Entity Home Page!* displays a section. Links display based on user role. The *Quick Links* section may contain the following links:

- Secure Mailbox Navigates the user to the Secure Mailbox to view messages
- **Delegation Tool** Navigates the user to the *Consumer Delegation* page to delegate a CEC to the case
  - o Displays only for Counselors
- **Start Application** Navigates the user to the Consumer Home page to begin a new application on behalf of a Consumer
  - o Displays only for Counselors
- Enroller Toolkits Navigates the user to the Enrollment Partner Toolkit page
  - Displays for PC, AC and Counselors
- My Reports Navigates the user to the *Reports* page to view, generate, extract and file available reports. The following reports display: *Recent, Created by Me, Private Reports, All Reports. Recent* is the default view.

|                                 | Q Search                                        |                         |                                               | <b>▲ ②</b> ·      |
|---------------------------------|-------------------------------------------------|-------------------------|-----------------------------------------------|-------------------|
| Home En                         | tity ∽ My Profile My Delegations ∽ Re           | sources 🗸               |                                               |                   |
|                                 | Manage you                                      | r Book of Business, ass | ntity Home Page!<br>ist your consumers, and r |                   |
| Enroller Portal Notification No | tification Archive Book of Business Consumers b | oy Metal Tier Plan      |                                               | Quick Links       |
| Enroller Portal No              | tifications                                     |                         |                                               | Secure Mailbox    |
| Notification Id                 | Notification                                    | Received Date           | Archive Date                                  | Delegation Tool   |
| N-000055                        | Nov 6th Training (*^&%*^\$&%                    | 2023-11-06              | 2023-11-07                                    | Start Application |
| N-000055                        | Nov 6th Training (*^&%*^\$&%                    | 2023-11-06              | 2023-11-07                                    | Enroller Toolkits |
| N-000055                        | Nov 6th Training (*^&%*^\$&%                    | 2023-11-06              | 2023-11-07                                    | Enfolier looikits |
| N-000049                        | Enroller Portal User Survey                     | 2023-11-06              | 2023-11-07                                    | My Reports        |
| N-000049                        | Enroller Portal User Survey                     | 2023-11-06              | 2023-11-07                                    |                   |
| N-000049                        | Enroller Portal User Survey                     | 2023-11-06              | 2023-11-07                                    |                   |
| N-000049                        | Enroller Portal User Survey                     | 2023-11-06              | 2023-11-07                                    |                   |
| N-000054                        | demo test                                       | 2023-11-06              | 2023-11-07                                    |                   |
| N-000053                        | Notification For Testing                        | 2023-11-06              | 2023-11-07                                    |                   |
| N-000052                        | All Entity Users Open Survey                    | 2023-11-06              | 2023-11-08                                    |                   |
|                                 |                                                 | Pro                     | evious Page 1 of 2 Next                       |                   |

#### **Home Page Navigation**

The Entity landing pages are similar and display the following functionality at the top of the page:

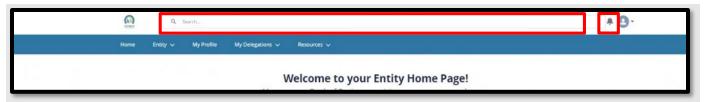

- Search Field Allows staff to search for Contacts, Leads, and Accounts
- Notifications Bell Icon Displays a red number when a pending notification is present

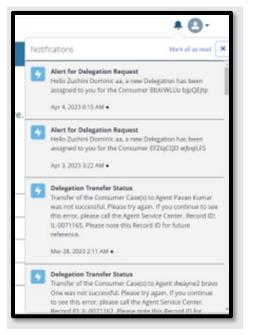

- Notifications may display the following:
  - Alert for Delegation Request Delegation has been assigned
  - Contract DocuSign Envelope Failed Contract DocuSign failed
  - Delegation Transfer Status Indicates the status of a delegation transfer
  - LiveScan DocuSign Envelope Failed The LiveScan DocuSign failed

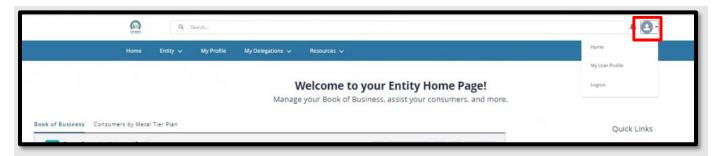

- Profile icon If you hover-over the icon, it will display a dropdown description with the following options:
  - Home Navigates the users to the Welcome to your Entity Home Page!
  - My User Profile Navigates the user to the My Security Profile Page
  - Logout Logs the user out of the system

| Home                                                                          | Entity 🗸  | My Profile My Delegations V Resources V                                                             |                |
|-------------------------------------------------------------------------------|-----------|----------------------------------------------------------------------------------------------------|----------------|
|                                                                               | My Entity | Welcome to your Entity Home Page!<br>Manage your Book of Business, assist your consumers, and more. |                |
| Book of Business Consumers by Met                                             | 2         |                                                                                                    | Quick Links    |
| Report: Contact Application and Enrol<br>My Book of Business<br>Total Records |           | Q 66 Add Chart Y C* Edit Y                                                                          | Secure Mailbox |

- Entity tab dropdown Displays for all Entity staff with the following link:
  - **My Entity** Navigates user to Entity account page with navigator contact information, Entity contacts, population served, and certification/approval status

| Home Entity v My                                                 | Profile My Delegations 🗸 Resources 🗸                                                                |                |
|------------------------------------------------------------------|----------------------------------------------------------------------------------------------------|----------------|
|                                                                  | Welcome to your Entity Home Page!<br>Manage your Book of Business, assist your consumers, and more. |                |
| Book of Business Consumers by Metal Tier Plan                    |                                                                                                    | Quick Links    |
| Report: Contact Application and Enrollees<br>My Book of Business | Q, & Add Chart Y C Lot Y                                                                            | Secure Malibox |

• My Profile tab – Navigates the user to the Contact page to view their profile.

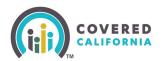

|                                                                                                    | My Active Delegations  | 1                                                                                      |                     |
|----------------------------------------------------------------------------------------------------|------------------------|----------------------------------------------------------------------------------------|---------------------|
|                                                                                                    | My Pending Delegations | come to your Entity Home Page!<br>r Book of Business, assist your consumers, and more. |                     |
|                                                                                                    |                        |                                                                                        |                     |
| Book of Business Consumers by Metal Tier Plan                                                                    | My Delegation History  |                                                                                        | Quick L             |
| Book of Business Consumers by Metal Tier Plan<br>Report: Contact Application and Envolves<br>My Book of Business | My Delegation History  | Q 🗞 Add Chart 🔻 C Isix 💌                                                               | Quick L<br>Secure M |

- My Delegations tab -
  - Active Delegations Navigates user to all active delegations
  - Pending Delegations Navigates the user to all pending delegations
  - **My Delegation History** Navigates the user to the *Entity Delegation History* page

| Home Entity v My i                                                                                               | Profile My Delegations 🗸 Resources 🗸          |                               |
|----------------------------------------------------------------------------------------------------|-----------------------------------------------|-------------------------------|
|                                                                                                    | Enroller Toolkis                              |                               |
|                                                                                                    | V My Reports /our Entity Home Page!<br>Manage |                               |
|                                                                                                    |                                               |                               |
| Book of Business Consumers by Metal Tier Plan                                                                    |                                               | Quick Links                   |
| Book of Business Consumers by Metal Tier Plan<br>Report: Cornact Application and Enrolees<br>My Book of Business | Q & Add Chart Y C Edit Y                      | Quick Links<br>Secure Mailbox |
|                                                                                                    | Q, Q Add Chart. Y C' Edit Y                   |                               |

- **Resources** tab dropdown Displays for all Entity staff with the following links:
  - Enroller Toolkits Navigates the user to the *Enrollment Partner Toolkits and Resources* page of the Covered California website
  - My Reports Navigates the user to Entity Reports

### **Need Assistance**

This concludes the Enroller Portal Medi-Cal Managed Care Plan Enroller User Guide training steps. If you have any questions or need assistance regarding the Enroller Portal or the process, please send the Certification Services Section Team at <u>CommunityPartnerCertSupport@covered.ca.gov</u>.